- 9. How can I edit the properties of a document?
	- 1) On the left side of the document name, there is a document icon. Left click on the "**icon"** of the document that you want to edit the properties.

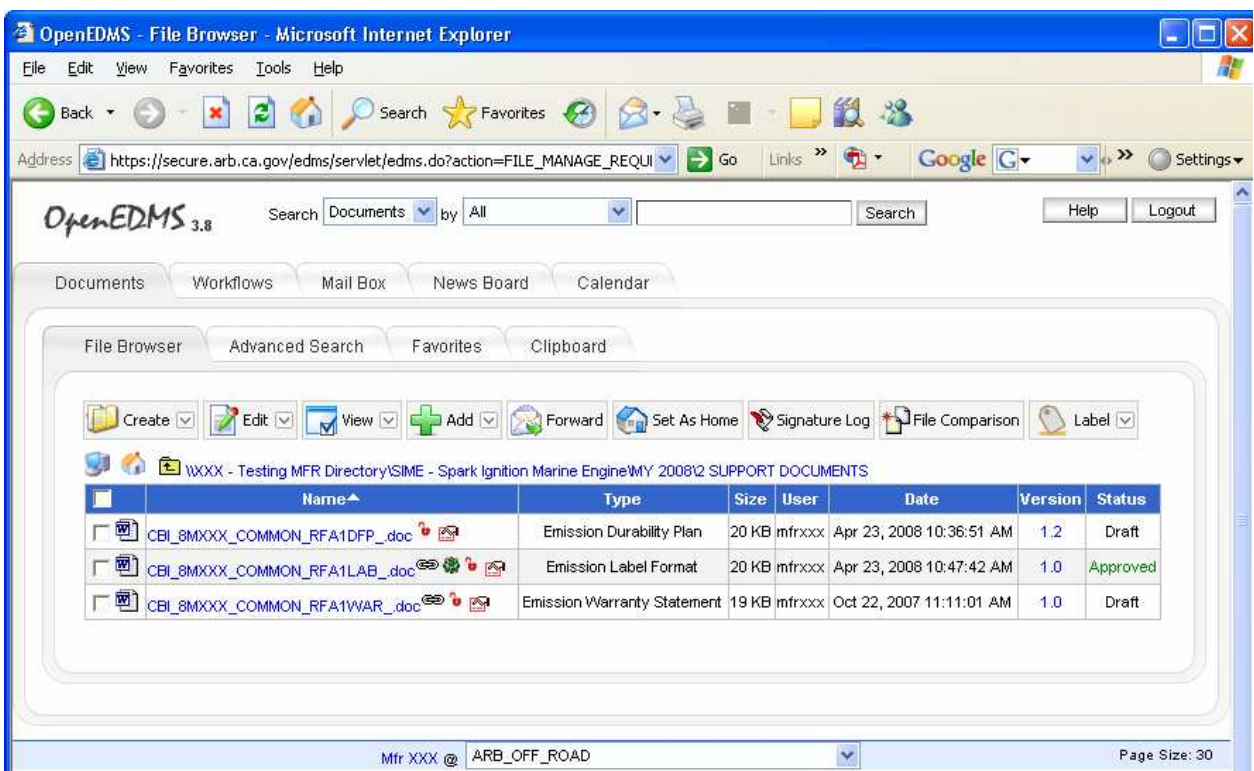

2. from the pull-down menu "**click**" on **Edit Properties.** 

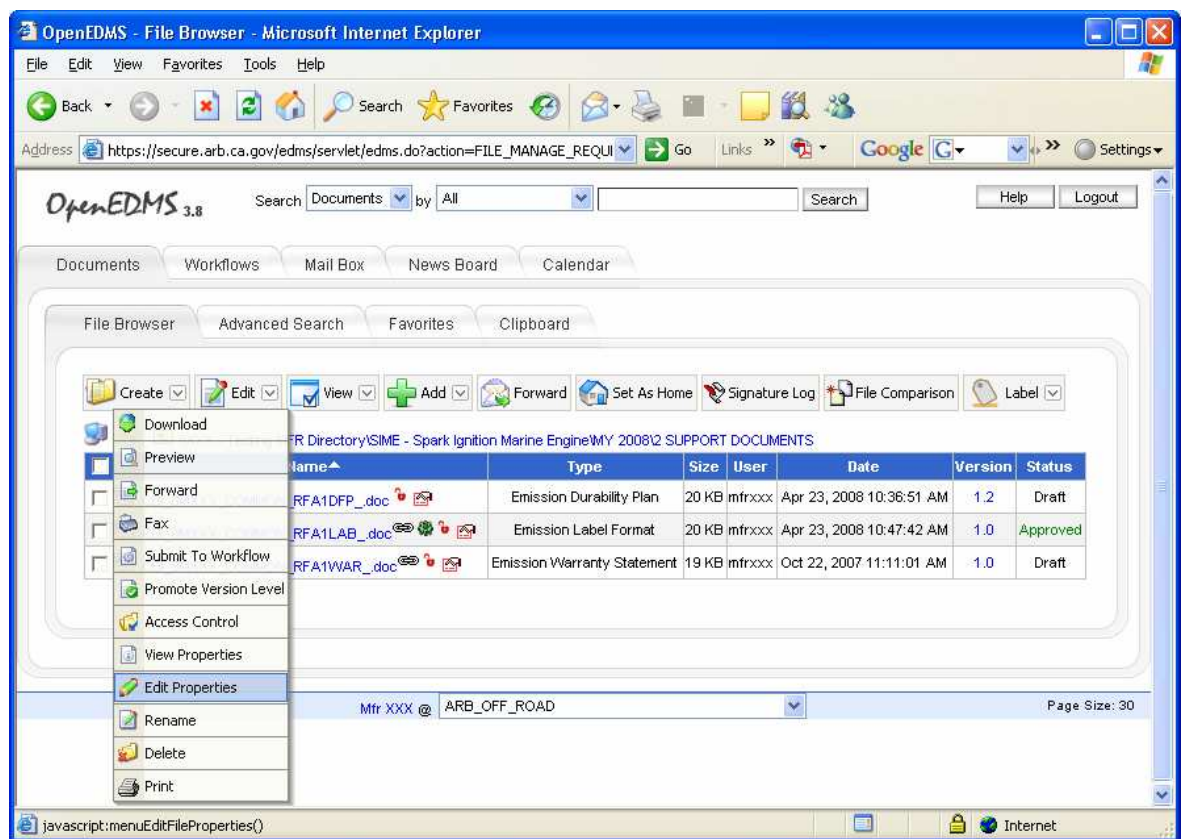

3. Update the necessary information and save your changes.

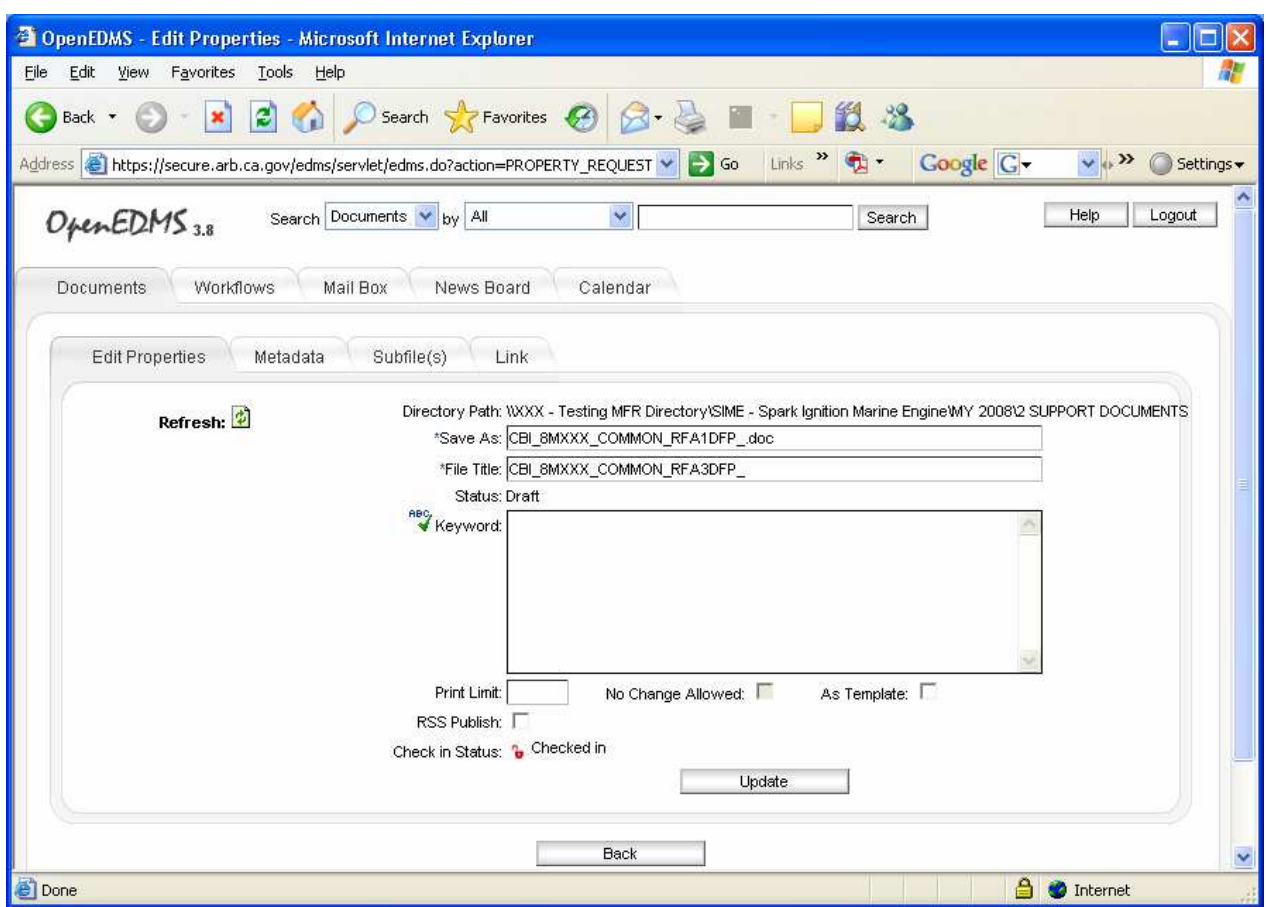

You can add/update keywords and metadata, or link files.